## **Installing TrafficTravis on a Mac**

Hi, it's Abel here. I've been a friend of Marks for a number of years, since I ran a graphic design business in Christchurch around 11 years ago. As such, I have always been a Mac person, and when I became interested in internet marketing it presented somewhat of a problem, as a lot of internet marketing software applications and other tools are firmly entrenched ion the PC world.

With TrafficTravis 4 being released, Mark has asked if I can provide a quick tutorial on how you can have the benefits of the new version of TrafficTravis installed on your Mac, prior to the official Mac version is released a little later down the track.

There are quite a number of options when it comes to emulators on the Mac that allow you to run PC software, some costing hundreds of dollars. I like doing things for cheaper than that, and if possible, for free.

<u>www.VirtualBox.org</u> is one of the best virtual machines for Mac, and also being free makes the price very right as well. It is simple to install and has a reasonably small footprint (application size) but requires that you have a valid license for Windows if this is what you wish to install. You will also need the Windows installer disk to install from - there are sites that you can download a windows disk image specifically for VirtualBox, but this isn't necessarily recommended.

Once you have Windows installed into your virtual machine, there is some configuration necessary which is well outlined in the help section on the website. After that, it runs exactly as a normal PC would - just inside a window on your Mac - or full screen if you wish.

You can then go and download TrafficTravis and install it as you would normally on a PC

The second option if you do not own a license for Windows, or have an installer disk, is to use an application from CodeWeavers called Crossover available here: <a href="http://www.codeweavers.com/products/crossover/#dl">http://www.codeweavers.com/products/crossover/#dl</a>

For just under US\$40, Crossover is an emulator that runs as an application on your Mac, allowing you to install Windows exe files as if they were actually Mac applications. (They won't show on your dock though). There is also a time limited free trial which you can make good use of.

Once you have Crossover installed, the steps to installing TrafficTravis are quite simple:

Run Crossover - The welcome splash screen is displayed

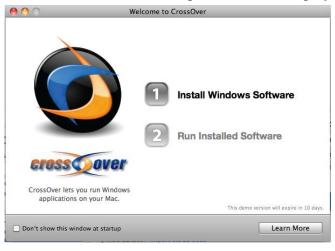

## Click on Install Windows Software Select "Other Application" from the first section

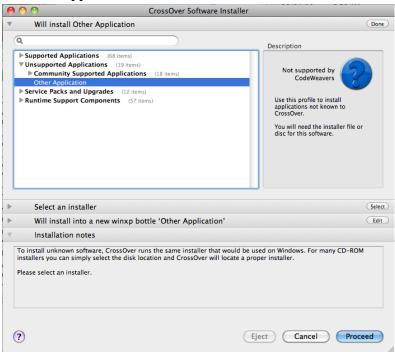

Click "Choose Installer File" in the second section and browse for the downloaded exe file for TrafficTravis

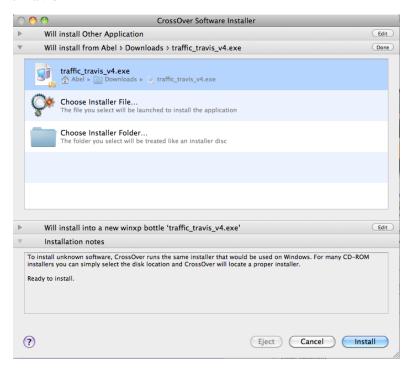

Create a new winxp "Bottle" (this is their term for the type of emulator you want to run under)

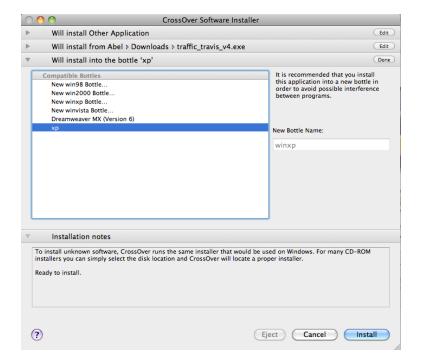

Click "Install" button. The installer should run in just the same fashion as it would on a PC

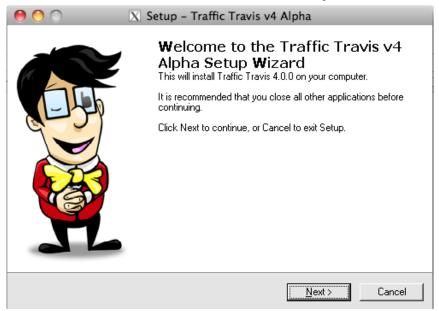

Once installation is complete, tick the box asking if you wish to run TrafficTravis now and you are up and running!

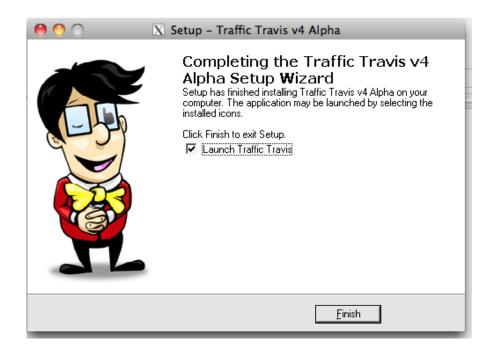